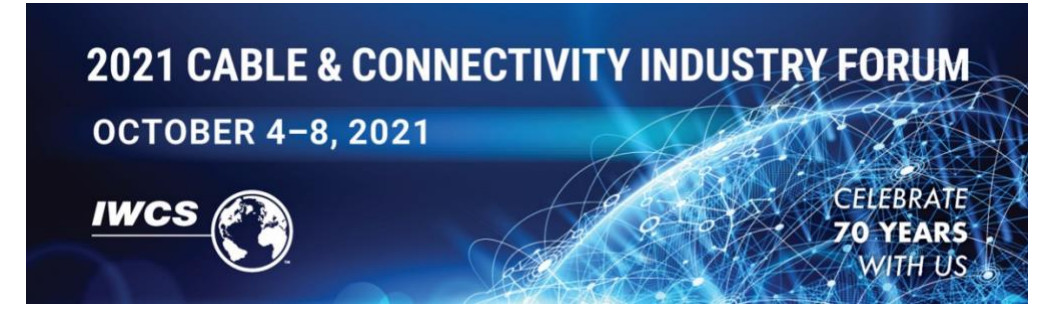

Dear Exhibitor,

## [Registration for the IWCS 2021 Cable and Connectivity Industry Forum is now OPEN!](https://iwcs.configio.com/coordinatorallotments)

To register yourself, additional staff or share your exhibitor registration link, **you will need to log-in using the email account provided as the main contact on your Exhibitor Application** and follow the instructions below. Please note that each company receives ONE (1) complimentary full-access registration, which includes admission to the technical symposium. The link for this is included below.

\*You will only need to do the set-up process once, each time after you will be able to log in using the credentials you create during set-up. \*

## **Set Up Your Coordinator Account**

- Click the [Exhibitor Registration Link Here](https://iwcs.configio.com/coordinatorallotments)
- Under "Login to Existing Account", enter your email address (which is the one provided on the application)
- Once your email is entered, a prompt will pop-up to "Please set a password" Hit "Request Link" to receive an email to reset your password (this will come from noreply@configio.com).

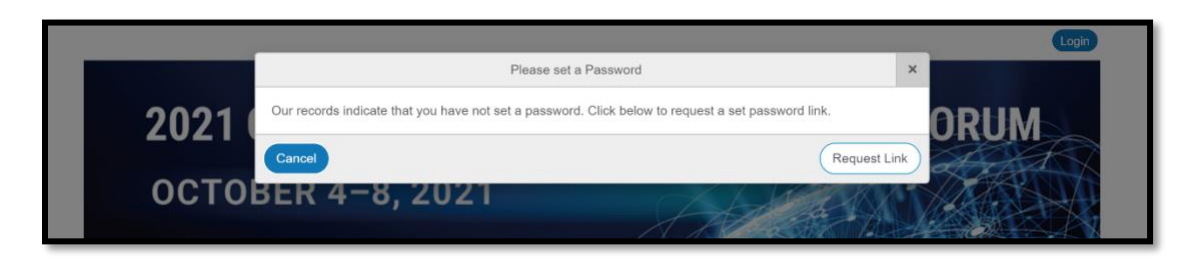

• After setting a password, you will be prompted to "click here to log in" - Log in using the same email address and password you just created.

## **Register and Invite Other People from Your Organization**

• Once logged in to your coordinator account, you will see a dashboard for the registration options:

- o **Exhibitor Staff –** Registration for anyone who will be participating as part of your booth staff at the live, virtual event.
- o **Complimentary Exhibitor Full Access –** One (1) complimentary full-access pass that includes the technical symposium. Register or share this URL with the one person from your organization who will redeem the complimentary fullaccess pass.
- o **Exhibitor Guest Pass –** Registration for your invited guests, provides free admission to the Supplier Exhibition (regular-priced admission to the Supplier Exhibition is \$50.) Send this link to your mailing list, your customers, and anyone you'd like to invite to visit you at IWCS 2021.

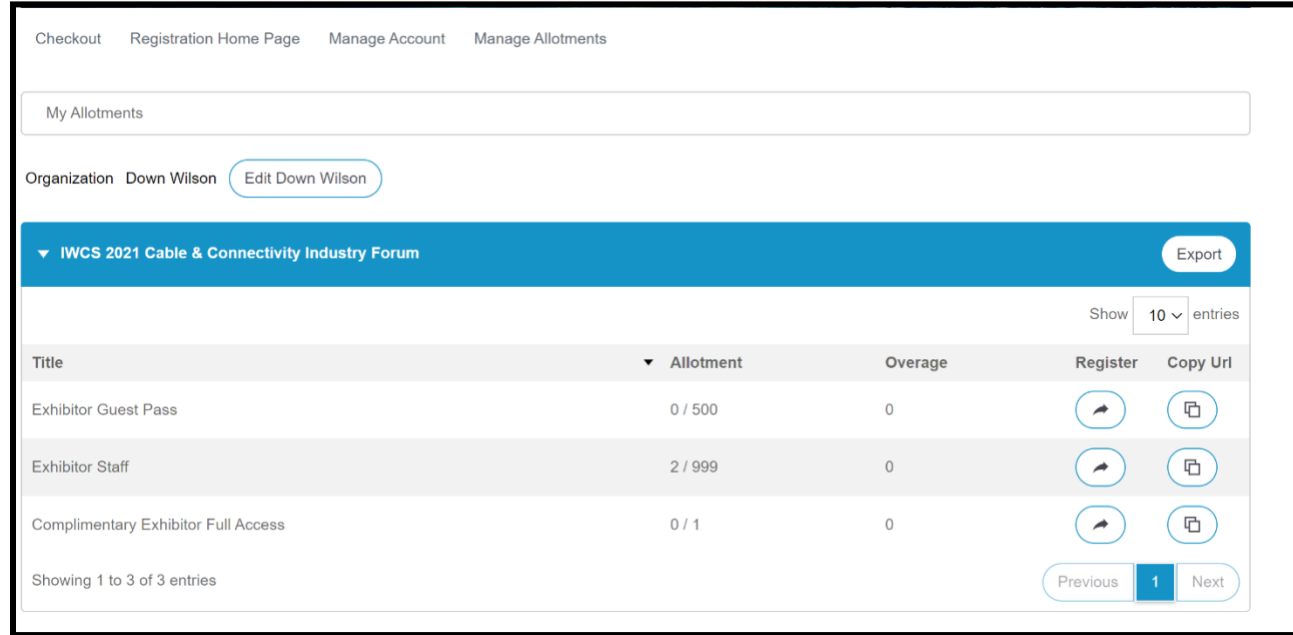

• **Click the arrow under register** to register yourself and/or other Exhibitor Staff for your company

*OR*

• **Share the link** with other members of your organization or invited guests by selecting the "Copy URL" button.

As the coordinator, you will be able to see who from your company has registered by clicking on the clicking on the number of allotments within each category.

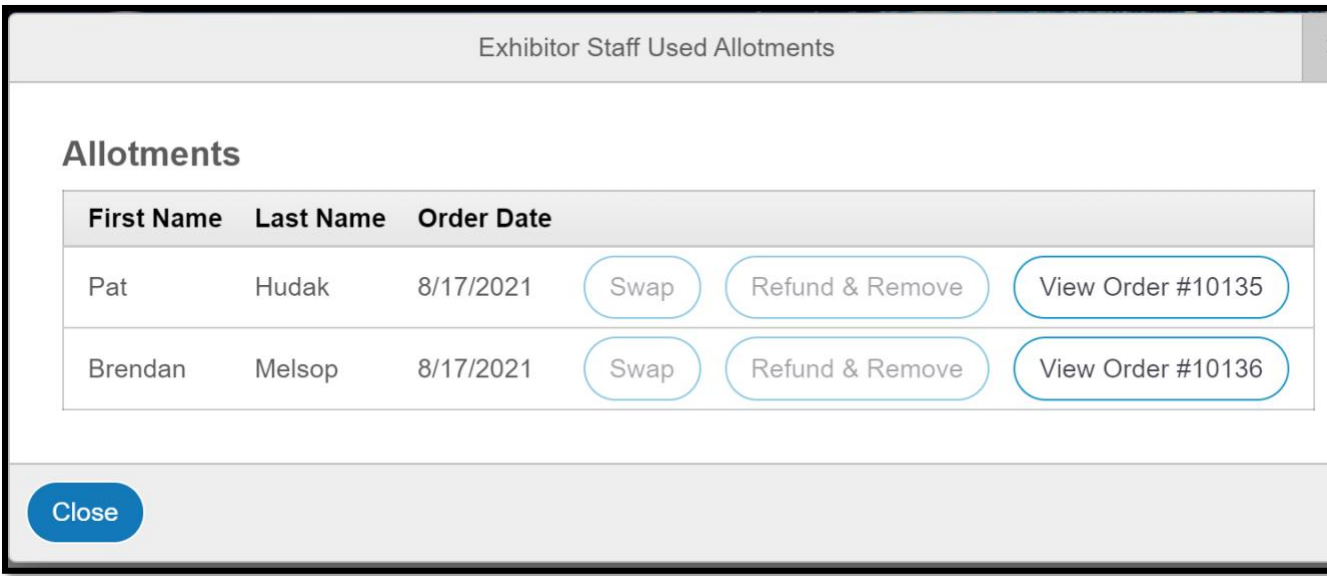

Should you have any questions please feel free to contact me Michelle Melsop at [mmelsop@iwcs.org.](mailto:mmelsop@iwcs.org)

Regards, Michelle Melsop IWCS